## **Resetowanie chipów w drukarce Epson Pro 3880**

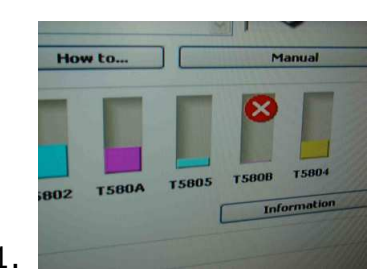

1. Resetuje się chip, który wskazuje na całkowicie pusty nabój.

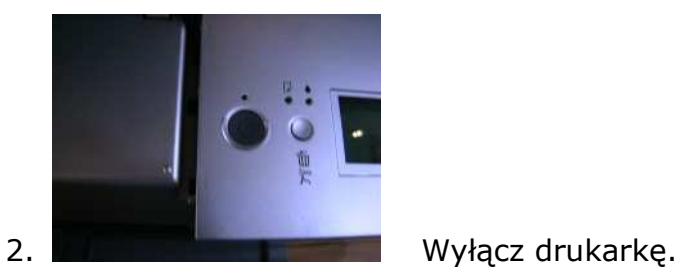

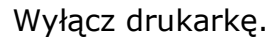

3. Wysuń zbiornik na zrzuty atramentowe.

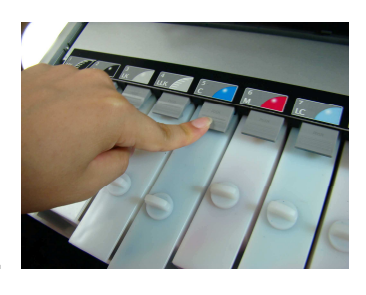

4. Zwolnij wszystkie naboje systemowe (naciśnij przyciski).

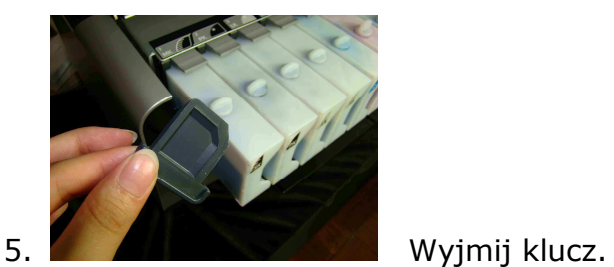

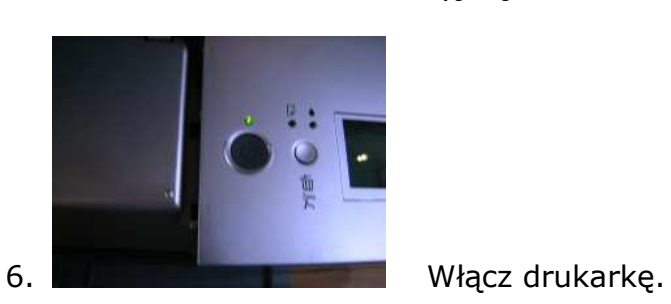

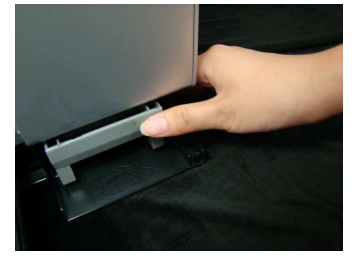

7. Wsuń zbiornik na zrzuty atramentowe i zamknij klapkę.

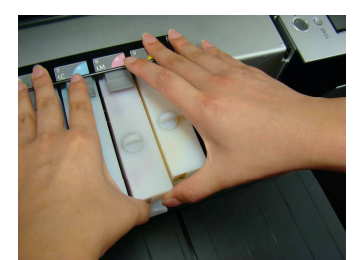

8. Wsuń wszystkie naboje i upewnij się, że przycisk blokujący zaskoczył (kliknięcie)

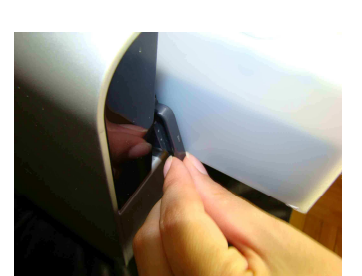

9. Włóż klucz w jego miejsce (blokując czujnik klapy)

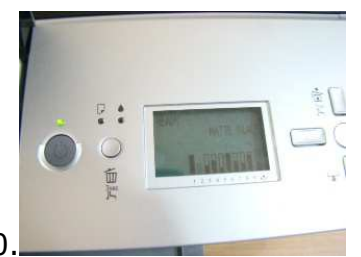

10. Chip został zresetowany.

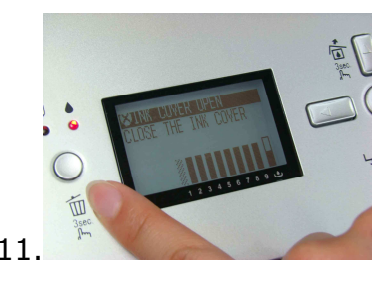

11. Financja i Gdyby ukazał się komunikat "Close the ink cover", sprawdź czy klucz jest prawidłowo włożony.